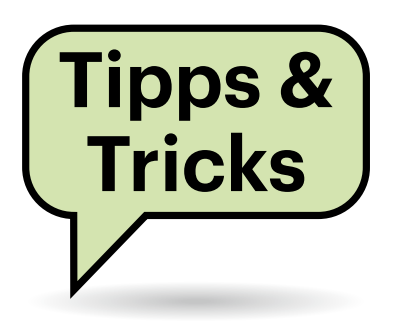

# **Was kann Thunderbolt 4 besser als Thunderbolt 3?**

Mein Notebook hat Thunderbolt-4-Buchsen, an die ich ein Dock anschließen möchte, um mit einem einzigen Kabel sowohl USB-Geräte als auch ein externes Display sowie das Netzteil zu verbinden. Doch Thunderbolt-4-Docks sind teurer als welche mit Thunderbolt 3 (TB3). Daher die Fragen: Kann ich auch ein TB3- Dock anschließen und was kann TB4 eigentlich besser?

An der TB4-Buchse Ihres Notebooks sollte auch ein TB3-Dock oder eines mit USB-C funktionieren. Nach unseren Erfahrungen gibt es seltener Probleme, wenn Sie dabei ein Dock vom Hersteller des Notebooks kaufen. Außerdem scheint es mit Thunderbolt-Docks weniger Kompatibilitätsprobleme zu geben als mit billigen USB-C-Docks, doch das hängt vor allem von den konkret verwendeten Geräten ab. Daher empfehlen wir, direkt nach dem Kauf alle Buchsen des jeweiligen Docks auszuprobieren: Zumindest beim Onlinekauf können Sie das Gerät einfach zurückschicken, falls Schwierigkeiten auftreten.

Thunderbolt – egal ob TB4 oder TB3 – ist besser als USB-C, sofern Sie am Dock sowohl einen hochauflösenden Monitor – beispielsweise ein 4K-Display mit 60 Hz Bildfrequenz – als auch schnelle USB-Geräte mit 10 Gbit/s Datentransferrate anschließen wollen, etwa eine USB-SSD mit USB 3.2 Gen 2. Denn Thunderbolt kann die insgesamt nutzbare Datentransferrate besser auf die Geräte verteilen.

TB4 hat im Vergleich zu TB3 eher in Spezialfällen Vorteile. Denn TB4 bringt keine höhere Datentransferrate. Leider ist auch bei TB4 keine Kompatibilität zu USB 3.2 Gen 2x2 mit 20 Gbit/s vorgeschrieben; daher ist auch bei vielen TB4-Docks bei 10 Gbit/s per USB Schluss. Allerdings können USB4-Geräte, die im Grunde per TB3 kommunizieren, schneller sein – das aber ebenso an TB3-Docks.

Immerhin ist für TB4 vorgeschrieben, dass sich mindestens zwei 4K-Displays mit 60 Hz gleichzeitig anschließen lassen (bei TB3 nur eines) oder ein 8K-Display (bei TB3 nur 5K). Zudem sind bei TB4 längere Kabel zulässig (zwei statt ein Meter bei voller Datenrate) sowie eine höhere Ladeleistung von bis zu 100 Watt (kann bei TB3 auch funktionieren). Der bei TB4 vorgeschriebene Schutz vor Angriffen mit Spezialhardware via Direct Memory Access (DMA) ist zwar gut, aber solche Attacken benötigen physischen Zugriff auf das Dock und sind extrem selten. TB4 bringt auch schnellere PCI-Express-Transfers, doch es gibt kaum Peripheriegeräte dafür. *(ciw@ct.de)*

**Sie fragen –** 

**wir antworten!**

### **Aktuelles Hintergrundbild in Windows 11 speichern**

Ich möchte mein persönliches Windows-11-Hintergrundbild abspeichern, da ich keinen Zugriff mehr auf das Originalbild habe. Aber ich kann die Datei in Windows nicht finden. Auch eine generelle Suche nach Bildtypen wie JPG, PNG oder BMP führte mich nur zu einem unübersichtlichen Haufen einzelner Dateien.

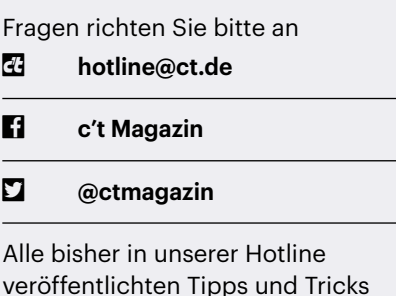

finden Sie unter **www.ct.de/hotline.**

Microsoft scheint sich wirklich Mühe zu geben, benutzerdefinierte Hintergrundbilder gut zu verstecken. Wenngleich Windows die Standard-Wallpaper unter c:\windows\web speichert und der Originalablageplatz in der Windows-Registrierung unter Computer\HKEY\_CURRENT\_USER\Control Panel\Desktop im Schlüssel Wallpaper zu finden ist, hilft das nicht weiter, wenn die Datei zum Beispiel vom mitgebrachten USB-Stick eines Freundes stammt.

Der Pfad zum aktuellen Hintergrundbild lautet unter Windows 11 C:\Users\ [BENUTZERNAME]\AppData\Roaming\Microsoft\ Windows\Themes. Dort finden Sie die Datei als dateityploses "TranscodedWallpaper",

| <b>Themes</b>                     | $\times$<br>$^{+}$                                                                                                    | $\times$<br>$\Box$ |
|-----------------------------------|----------------------------------------------------------------------------------------------------|--------------------|
| X.<br>$\bigoplus$<br>Neu ×        | Iñ.<br>而<br>$\begin{picture}(20,20) \put(0,0){\line(1,0){10}} \put(15,0){\line(1,0){10}} \put(15,0){\line(1,0){10}} \put(15,0){\line(1,0){10}} \put(15,0){\line(1,0){10}} \put(15,0){\line(1,0){10}} \put(15,0){\line(1,0){10}} \put(15,0){\line(1,0){10}} \put(15,0){\line(1,0){10}} \put(15,0){\line(1,0){10}} \put(15,0){\line(1,0){10}} \put(15,0){\line(1$<br><b>CO</b><br>(A)<br>↑ Sortieren v<br>≡ Anzeigen ×<br> |                    |
|                                   | Extra große Symbole<br>AppData > Roaming > Microsoft > Windows > Tl                                                                                                    | Themes durchsuch   |
| <b>OneDrive</b>                   | $\sim$<br>Große Symbole<br>□<br>Änderungsc<br>Name                                                                                                    |                    |
|                                   | ₽<br>Mittelgroße Symbole<br>CachedFiles<br>27.10.2022                                                                                                    |                    |
| Downloads                         | TranscodedWallpaper<br>24.10.2022<br>88<br>Kleine Symbole                                                                                                    | 5 KB               |
| Desktop<br>₩<br><b>Musik</b><br>₩ | Navigationsbereich<br>$\checkmark$<br>EE.<br>u<br>Liste                                                                                                    |                    |
| Dokumente<br>分                    | Detailbereich<br>Details<br>≡<br>Œ<br>۰                                                                                                    |                    |
| <b>Bilder</b><br>分                | $5-8$<br>Vorschaufenster<br>Kacheln<br>冊                                                                                                    |                    |
| Videos<br>∌<br>ARC A380 (349 *    | $rac{a}{b}$<br>Inhalt<br>œ<br>Elementkontrollkästchen                                                                                                    |                    |
|                                   | *≡<br>Kompakte Ansicht<br>$\mathbb{I}^9$<br>Dateinamenerweiterungen<br>$\checkmark$<br>$\checkmark$                                                                                                    |                    |
| Dieser PC<br>2 Elemente           | Ausgeblendete Elemente<br>$\odot$<br>Einblenden<br>$\rightarrow$                                                                                                    | $=$ n              |

**Windows 11 macht es dem Nutzer schwer, das aktuelle Hintergrundbild zu finden und abzuspeichern.**

sprich ohne Bilddateiendung. Sie können sie per Rechtsklick und "Öffnen mit" über Ihre Bildbearbeitung oder die Windowseigene Fotos-App öffnen. Um sich in den genannten Ordner durchklicken zu können, müssen Sie eventuell im Explorer noch "ausgeblendete Elemente" unter "Anzeigen" aktivieren. Alternativ tippen Sie einfach "%appdata%\Microsoft\Windows\Themes" ohne Anführungsstriche in die Eingabezeile des Explorers ein; er unterstützt sie dabei mit Vorschlägen.

Windows 11 speichert das Hintergrundbild als neu komprimierte Version, die Originalqualität bleibt also leider nicht erhalten. Im Unterordner "CachedFiles" finden Sie an alle genutzten Auflösungen angepasste Größen. *(csp@ct.de)*

### **Export von Thunderbird-Verteilerlisten**

Ich habe über das Adressbuch in Thunderbird eine Verteilerliste erstellt. Diesen Verteiler möchte ich zu anderen PCs übertragen und an mehrere Personen weitergeben, ohne dabei mein gesamtes Adressbuch exportieren zu müssen.

Wenn man unter Thunderbird eine Verteilerliste beispielsweise vom eigenen PC aufs Notebook übertragen möchte, lauern unerwartete Fallstricke. Sie können die Liste zwar exportieren, doch wird dabei ein neues Adressbuch erzeugt, statt eine importierbare Verteilerliste. Damit können Sie natürlich auch wieder eine Verteilerliste bauen. Zumindest solange alle Daten auf den eigenen Rechnern bleiben, geht es einfacher: Sie exportieren einfach das komplette Adressbuch. Nach dem Import auf dem Zielrechner liegt dort ebendieses Adressbuch inklusive Verteilerliste vor.

Möchten Sie aber nur den Eingetragenen den Verteiler zukommen lassen, wird es etwas komplizierter. Klar: Sie können eine Sammelmail mit den offengelegten Adressen an die gesamte Gruppe schicken, damit sich jeder Empfänger den Verteiler selbst baut. Wollen Sie diese Arbeit den Empfängern aber abnehmen, zum Beispiel weil die nicht gut mit Mailprogrammen umgehen können, legen Sie lieber ein eigenes Adressbuch mit genau nur den Mitgliedern der Liste nebst Verteiler an.

Dazu exportieren Sie zunächst die Verteilerliste beispielsweise im LDIF-Format. Beim Export entsteht wie erwähnt keine Verteilerliste, sondern ein neues Adressbuch. Dieses importieren Sie nun wieder als eigenes Adressbuch und legen darunter die Verteilerliste neu an. Benutzen Sie dazu aber nicht den Menüpunkt Adressbuch/Neue Verteilerliste aus der Menüleiste, sondern markieren Sie stattdessen alle Einträge im neuen Adressbuch. Sobald mehr als ein Eintrag markiert ist, taucht rechts eine Liste dieser Einträge auf und in der Kopfzeile steht ebenfalls "Neue Verteilerliste". Klicken Sie darauf und vergeben Sie einen Namen – fertig ist das neue Adressbuch. Dieses exportieren und verschicken Sie. Die Empfänger importieren die Datei als Adressbuch und erhalten damit automatisch die darunter angelegte Verteilerliste.

*(Detlef Grell/hob@ct.de)*

### **WhatsApp-Anruflink**

Private Videokonferenzen, zum Beispiel für einen Verein, führen wir mittlerweile gern per WhatsApp durch, weil man da am ehesten davon ausgehen kann, dass alle einen Account haben. Was nervt, ist die Tipperei auf dem Telefon, um eine Konferenz anzulegen. Entweder einer muss alle Teilnehmer nacheinander anrufen oder man muss für jede Runde eine neue Gruppe anlegen. Geht das irgendwie eleganter?

WhatsApp hat erst kürzlich die neue Funktion namens Anruflink eingeführt, die Ihr Problem löst. Unter dem Menüpunkt Anrufe finden Sie oben "Anruflink erstellen". Dort wählen Sie aus, ob es sich um einen Sprach- oder Videoanruf handeln soll und bekommen einen Link, den Sie irgendwie an die Teilnehmer schicken. Es gilt: Wer den Link kennt, kann sich einwählen. Bis zu 32 Teilnehmer können mitmachen – und die müssen auch nicht in der Kontaktliste des Erstellers sein. *(jam@ct.de)*

### **PC-Steckverbinder mit geplantem Verschleiß?**

Kurz nach dem Verkaufsstart der Nvidia-Grafikkarte GeForce RTX 4090 wurden Probleme durch abrauchende Stromsteckeradapter bekannt. In diesem Zusammenhang las ich, dass auch Stromstecker von ATX-Netzteilen nur für 30

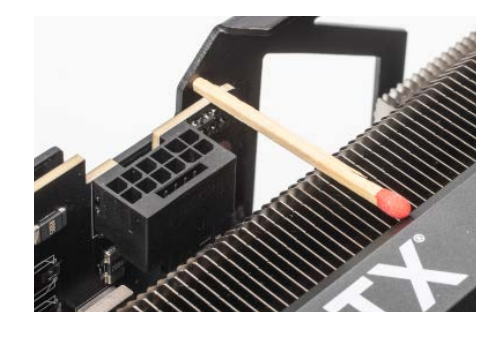

**Bei den neuen, stromdurstigen Nvidia-Grafikkarten gab es Probleme mit Steckverbindern. Diese rühren aber eher von schlechtem Einbau und der Verarbeitung der Steckeradapter her als von deren Spezifikation.**

Steckvorgänge ausgelegt sind. Trifft das zu? Und ist das nicht geplante Obsoleszenz?

Die internen Steckverbinder vieler PC-Komponenten sind nur für 20 bis 50 Steckvorgänge ausgelegt, damit sie nicht zu teuer werden. Nach unseren Erfahrungen genügt das für die allermeisten Nutzungsfälle: Nur sehr wenige PC-Bastler wechseln eine Grafikkarte, einen Speicherriegel oder einen Prozessor überhaupt jemals und falls doch, nur wenige Male. Es wäre nicht nur teuer, sondern auch ökologisch unsinnig, aufwendige und robuste Steckverbindungen zu konstruieren, die letztlich extrem selten getrennt und neu verbunden werden.

Außerdem sagt die technische Auslegung wenig darüber aus, wie haltbar eine Steckverbindung in der Praxis ist. Auch viele Prozessorfassungen sind beispielsweise nur für 20 CPU-Wechsel ausgelegt, doch im c't-Labor hat so manches Mainboard viel mehr davon überstanden. Aber selbstverständlich verschleißt jeder Steck-

# **Steckzyklen typischer PC-Steckverbinder**

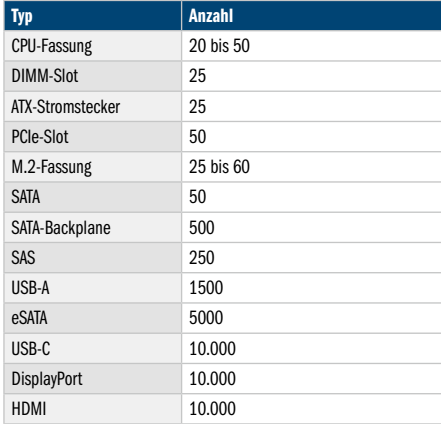

verbinder und lässt sich daher nicht beliebig oft benutzen.

Um guten elektrischen Kontakt herzustellen, der über mehrere Jahre störungsfrei funktioniert, bringen Steckverbinder ihre jeweiligen Metallzungen in engen Kontakt. Der entsteht durch die beim Einstecken ausgeübte Kraft und Reibung sowie durch Federwirkung. Die Spezifikationen der Steckverbinder legen die mechanische Belastbarkeit fest sowie darauf abgestimmte Metallbauteile mit Oberflächenbeschichtungen wie Nickelplattierung und Goldüberzug in bestimmter Schichtdicke. Die geschlossene Verbindung muss festgelegte elektrische Parameter einhalten, vor allem beim maximalen Übergangswiderstand, aber beispielsweise auch bei der Kapazität. Auch nach der vorgeschriebenen Zahl an Steckzyklen müssen diese Parameter innerhalb bestimmter Toleranzwerte liegen.

Die Kontaktparameter verschlechtern sich auch durch Korrosion, Hitze, Vibration, Biegebelastung und Schmutz. Bei schonender Behandlung überstehen die meisten Steckverbinder daher deutlich mehr Zyklen, als in der Spezifikation vorgesehen. Andererseits verkaufen manche Firmen Steckverbinder und Kontaktbauteile, die für weniger Zyklen ausgelegt sind, als die jeweilige Spezifikation verlangt. Und auch Produktions- und Materialfehler sowie elektrische Überlastung mindern die Lebensdauer von Steckverbindern. Letztlich gibt die Spezifikation von Steckverbindern nur einen groben Anhaltspunkt für die jeweilige Nutzung: ATX-Stromstecker sind nicht als Steckverbinder für tägliche Nutzung ausgelegt, anders etwa als externe Schnittstellen wie USB-C und HDMI. *(ciw@ct.de)*

### **USB-Stick am TV: Aufnahmefunktion mit NTFS**

**(?)** Mein Smart-TV von LG kann Videos aufzeichnen, wenn man an der USB-Buchse eine Festplatte anschließt. Mit einem USB-Stick klappt es aber nicht, obwohl der sehr schnell ist. Wieso?

Möglicherweise liegt es schlichtweg daran, dass der USB-Stick mit FAT32 oder exFAT formatiert ist. Auf NTFS-formatierte USB-Sticks zeichnete ein OLED-TV von LG in unseren Versuchen problemlos auf, selbst wenn diese vergleichsweise niedrige Schreibraten boten.

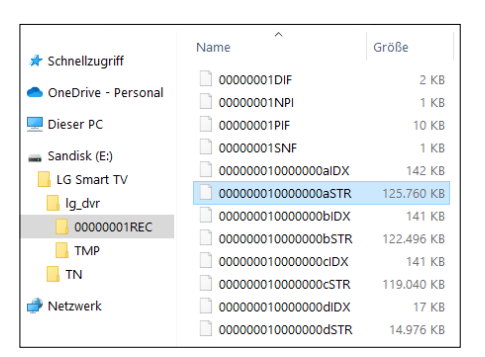

**OLED-Fernseher von LG sind wählerisch beim Dateisystem von USB-Sticks, auf die sie TV-Sendungen aufzeichnen.**

Das von uns ausprobierte Fernsehgerät legt auf dem NTFS-formatierten Datenträger einen Ordner namens "LG Smart TV" an, in die es die Aufzeichnungen in einem proprietären Format schreibt. Bereits vorhandene Daten auf dem USB-Stick bleiben also erhalten. Andere TV-Geräte formatieren den Stick um und löschen dabei sämtliche Daten. *(ciw@ct.de)*

#### **Seltener NUC mit Windows 11?**

Ich besitze einen Mini-PC NUC8, den ich mir nach Ihrem Test (siehe c't 04/2019, Seite 84) gekauft habe. Darin ist ein Core i3-8000-Prozessor, den ich auf der Kompatibilitätsliste von Microsoft jedoch nicht finde. Ist das nur ein Versehen oder kann man Windows 11 wirklich nicht auf diesem nicht einmal vier Jahre alten Gerät verwenden?

Irgendwie scheinen Microsoft und  $\sqrt{\frac{1}{1}}$ Intel diesen eher kuriosen NUC mit Radeon-Grafikchip möglichst schnell vergessen zu wollen. Der enthaltene Intel-Prozessor Core i3-8121U ist tatsächlich auch auf der am 27. September 2022 aktualisierten Kompatibilitätsliste nicht zu finden (siehe ct.de/y38m). Daher haben wir uns das Testgerät kurzerhand noch einmal von Intel ausgeliehen, um es selbst auszuprobieren. Und siehe da, es funktionierte. Sie können das aktuelle Windows 11 22H2 also auf dem NUC8i3CYSM/N installieren.

Da er aber offiziell nicht auf den Listen auftaucht, kann es sein, dass das mit einem künftigen Update nicht mehr klappt, ebenso wenig der Trick, die Prozessorabfrage bei der Installation zu umgehen (siehe c't 26/2021. S. 28). Außerdem besteht die Gefahr, dass das System künftig nicht mehr mit Windows-11-Updates versorgt wird, wenn Microsoft ernst macht. Wenn Sie das System in irgendeiner Form produktiv nutzen wollen, würden wir daher empfehlen, damit nicht auf Windows 11 umzusteigen. *(csp@ct.de)*

*Microsoft Windows 11: CPU-Kompatibilitätslisten: ct.de/y38m*

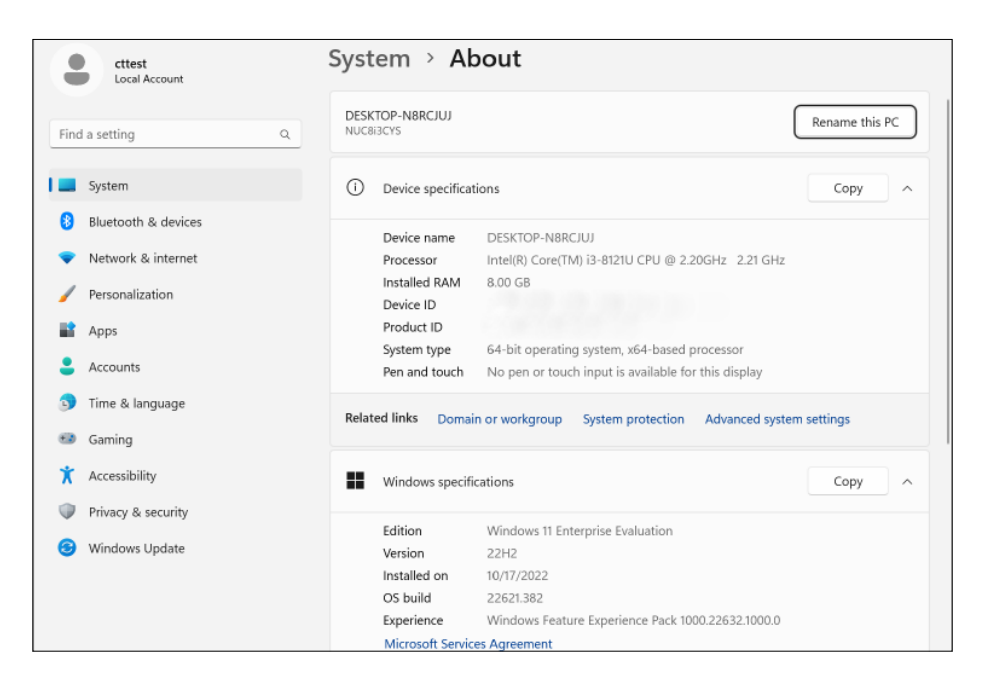

**Ding der Unmöglichkeit? Windows 11 22H2 lässt sich ohne Modifikation auf dem Mini-PC NUC8i3CYSM installieren, obwohl der Core-i3-Prozessor nicht auf der Kompatibilitätsliste von Microsoft steht.**